**Комплекс многоканальной цифровой записи аудиоинформации**

# **СПРУТ 7.0**

**Руководство по установке программного обеспечения**

> **Адрес: 129329, Москва, ул. Ивовая, д.1, корп.1, 3 этаж Телефон / факс: +7 (495) 799-90-69 (многоканальный) E-mail: [info@agatrt.ru,](mailto:info@agatrt.ru) ООО «ГАЛА-Электроник»**

# Содержание

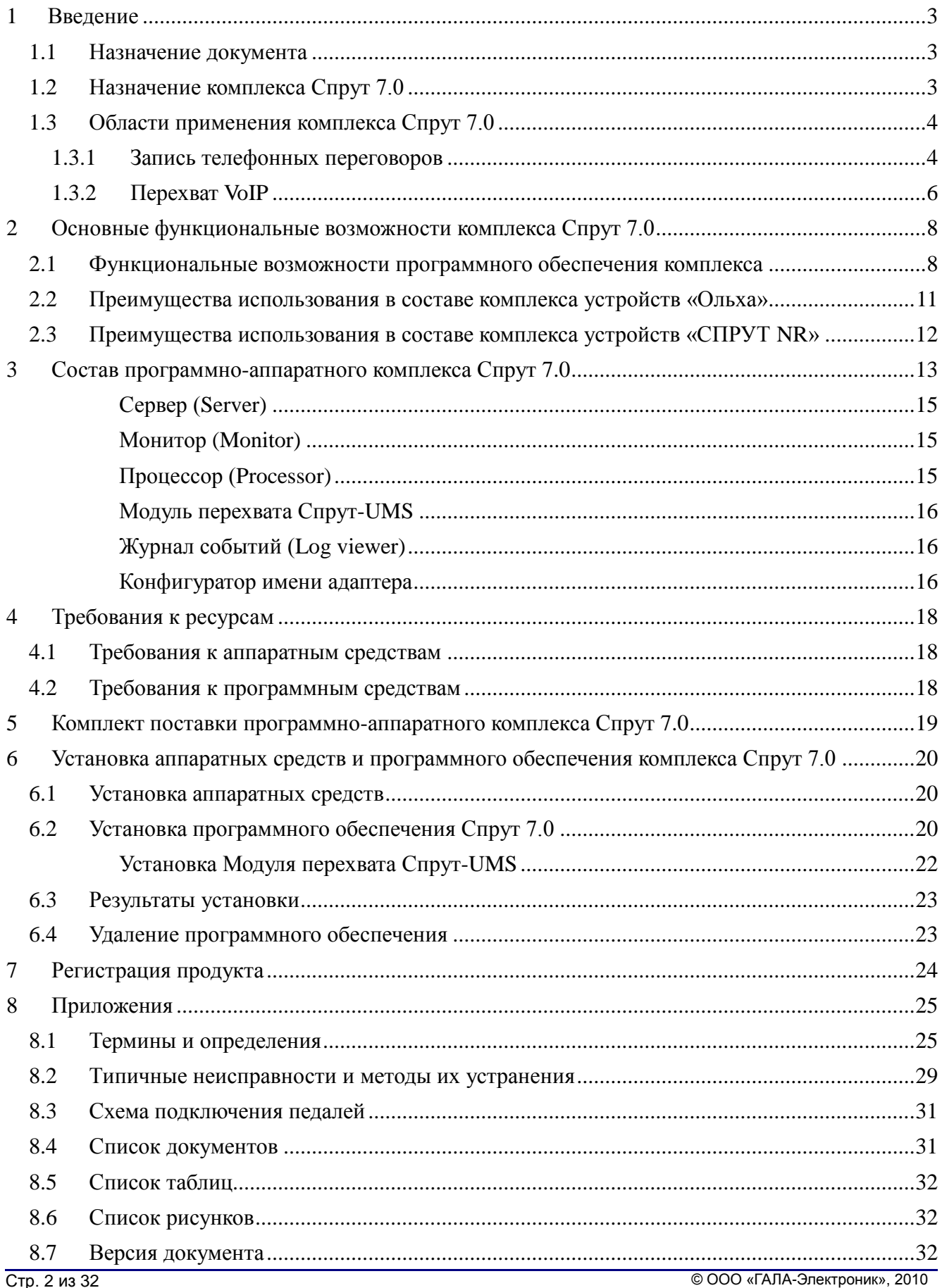

# <span id="page-2-0"></span>**1 Введение**

## <span id="page-2-1"></span>*1.1 Назначение документа*

Назначение данного руководства – подробно ознакомить пользователя с установкой программного обеспечения комплекса многоканальной цифровой записи аудиоинформации Спрут 7.0. Руководство содержит полную информацию для проведения установки и регистрации данного продукта, а также требования к аппаратно-программным средствам и описание комплекта поставки.

В приложении к руководству содержится [словарь терминов,](#page-24-1) [список типичных неисправностей и методов](#page-28-0)  [их устранения.](#page-28-0)

**Внимание!**

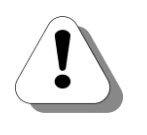

**Производитель оставляет за собой право вносить изменения в поставляемое оборудование, программное обеспечение и документацию без специального оповещения пользователей о произведѐнных изменениях.**

## <span id="page-2-2"></span>*1.2 Назначение комплекса Спрут 7.0*

Системы записи телефонных переговоров используются не только для обеспечения информационной безопасности, но и для автоматизации ведения бизнеса. С помощью комплекса Спрут 7.0 можно эффективно решать такие задачи, как:

- $\bullet$ документирование заключаемых по телефону сделок и соглашений;
- документирование заседаний, совещаний, конференций с применением микрофона;
- автоматизация работы операторов и диспетчеров различных служб;  $\bullet$
- $\bullet$ автоматизация работы диктофонных центров;
- замена автоответчика и факс-аппарата;  $\bullet$
- контроль качества обслуживания клиентов персоналом фирмы при общении с клиентами по телефону;
- выявление неэффективного использования телефонных линий предприятия, особенно при междугородных и международных переговорах;
- локализация источников утечки конфиденциальной информации и выявление нелояльных сотрудников;

при звонке с угрозами - определение номера телефонного аппарата, с которого был сделан звонок, и  $\bullet$ идентификация голоса злоумышленника.

Программно-аппаратный комплекс Спрут 7.0 предназначен для автоматической цифровой записи аудиоинформации от различных источников (телефонные линии, аудио-выходы различных устройств) и факс-сеансов от телефонных линий на жесткий диск компьютера, а также обработки записанной информации.

В качестве источников аудиосигналов могут выступать:

- аналоговые телефонные линии;
- $\bullet$ внутренние ISDN линии цифровых мини-АТС практически любых типов;
- цифровые высокоскоростные потоки E1;  $\bullet$
- аналоговые аудио-выходы различных устройств (микрофонные усилители, радиостанции и т.п.).

Комплекс Спрут 7.0 может также использоваться для перехвата и записи VoIP-разговоров.

Комплекс Спрут 7.0 может также использовать сетевые регистраторы «СПРУТ NR».

В состав комплекса входят:

при необходимости - одна или несколько плат или внешних устройств компьютерной телефонии  $\bullet$ «Ольха» или «СПРУТ NR»;

- средства защиты программного обеспечения от нелегального использования;
- программное обеспечение.

Перехват VoIP-соединений осуществляется без использования устройств компьютерной телефонии, поскольку Спрут 7.0 осуществляет мониторинг трафика через сетевую карту компьютера.

## <span id="page-3-0"></span>*1.3 Области применения комплекса Спрут 7.0*

### <span id="page-3-1"></span>**1.3.1 Запись телефонных переговоров**

На рисунке показана типовая схема интеграции системы цифровой записи аудиоинформации в организационную структуру коммерческого предприятия.

![](_page_3_Figure_10.jpeg)

*Рис.1. Пример использования комплекса Спрут 7.0*

Все записываемые линии (аналоговые и цифровые) подключаются к компьютеру (серверу записи), в котором установлен комплекс Спрут 7.0. Источники записываемой информации подключаются к устройству «Ольха». Это могут быть и внешние и внутренние телефонные линии, а также аудио-выходы различных устройств.

Сервер записи не обязательно должен быть оборудован устройствами «Ольха». Использование в составе комплекса устройств «Ольха-12Е» или «СПРУТ NR» позволяет записывать удаленные телефонные линии. Устройства устанавливаются там, где находятся линии, которые нужно записывать, и подключаются к IP-сети. Программное обеспечение комплекса Спрут 7.0 устанавливается на любом компьютере, который связан по IP-сети с устройствами.

![](_page_4_Figure_1.jpeg)

ГТЛ - городские телефонные линии

*Рис.2. Пример использования устройств «Ольха-12Е» в составе комплекса Спрут 7.0*

На рисунке изображен пример реализации централизованной записи переговоров абонентов территориально разнесенных офисов. Каждое из устройств «Ольха-12Е» передает информацию о звонках в подключенных к нему линиях по IP-сети на центральный компьютер (сервер записи), где установлено программное обеспечение комплекса и осуществляется запись.

Рассмотрим несколько вариантов подключения комплекса Спрут 7.0 при условии, что необходимо обеспечить контроль разговоров сотрудников достаточно крупной компании, телефонная связь в которой организована посредством учрежденческой АТС (УАТС).

Если требуется контролировать разговоры сотрудников только с «внешним миром», то достаточно подключить Спрут 7.0 к городским линиям. Комплекс позволяет получать информацию от УАТС по SMDR-протоколу и может регистрировать номера внутренних абонентов при звонках между внутренней и городской телефонной сетью. Недостаток этого способа заключается в том, что не фиксируются внутренние телефонные переговоры абонентов УАТС. Преимущество – относительно небольшое количество контролируемых линий, что позволяет сэкономить на стоимости комплекса.

Для контроля всех телефонных разговоров сотрудников как друг с другом в пределах компании, так и  $\bullet$ с удаленными абонентами, необходимо и достаточно контролировать все внутренние абонентские линии УАТС. В этом случае Спрут 7.0 должен поддерживать достаточно большое количество каналов записи, т.к. обычно внутренних абонентских линий значительно больше, чем внешних городских. Соответственно, значительно вырастает и стоимость комплекса.

Компромиссом является комбинированный способ, при котором контролируются все внешние городские линии и некоторые внутренние, требующие постоянного или временного контроля.

Кроме того, если к комплексу помимо телефонной линии подключен микрофон, то возможно документирование не только телефонных разговоров, но и устных переговоров, что впоследствии поможет избежать неправильных толкований достигнутых соглашений.

![](_page_5_Figure_2.jpeg)

*Рис.3. Использование комплекса Спрут 7.0 для документирования переговоров*

При малом количестве записываемых каналов (до 16) в качестве сервера записи может выступать любой компьютер локальной сети предприятия. В противном случае необходимо использование специально выделенного только под эту задачу компьютера.

Поступающая информация записывается на жесткий диск компьютера. Рекомендуется периодически разгружать БД, в которую производится запись данных, путем переноса части записей в архивную базу данных на внешние носители информации. Для хранения информации можно также использовать резервный винчестер большого объема. Таким образом, компьютер, производящий запись телефонных переговоров должен быть оснащен вышеуказанными устройствами или иметь доступ к ним по локальной сети.

С помощью специальной программы Процессор, включенной в комплекс Спрут 7.0, доступ к оперативной или архивной базе данных может быть осуществлен с любого компьютера локальной сети предприятия. Для просмотра и прослушивания записанных сеансов не требуется использование ресурсов плат «Ольха».

Каждая база данных содержит список пользователей, которые имеют доступ к ней. Для работы с требуемой базой данных заинтересованный клиент должен получить от администратора системы регистрационные данные – имя пользователя и пароль. Настройка системы доступа к оперативной базе данных производится в окне настроек **Канал\Настройки\Доступ** программы Монитор (см. руководство пользователя приложения Монитор [1]). Возможности комплексов позволяют администратору системы запретить выполнение ряда операций (например – прослушивание, обработка баз данных и т.п.) для конкретных пользователей.

## <span id="page-5-0"></span>**1.3.2 Перехват VoIP**

Комплекс Спрут 7.0 позволяет перехватывать телефонные переговоры по VoIP-протоколам SIP, H.323 и Skinny, обеспечивает запись и последующую обработку перехваченных переговоров. Спрут 7.0 также поддерживает перехват и запись факсимильных сообщений (по протоколам SIP и H.323).

Для корректной работы системы записи Спрут 7.0 необходимо выбрать узлы сети, в которых будет перехватываться информация о VoIP-разговорах и других данных. К данным узлам сети должны быть подключены ПК, с установленными специальными [модулями перехвата.](#page-15-0) Подключение ПК к узлам следует проводить с помощью либо некоммутируемых концентраторов (hub), либо с помощью коммутаторов, в которых можно задать порт мониторинга коммутатора (так называемая функция «зеркалирования портов», span port). Во втором случае, в настройках каждого коммутатора для всех портов следует указать в качестве порта мониторинга – соответствующий порт, к которому подключен ПК с установленным модулем перехвата.

Ниже приведена схема типовой сети с комплексом Спрут 7.0, используемым для перехвата VoIPсоединений:

![](_page_6_Figure_3.jpeg)

# <span id="page-7-0"></span>**2 Основные функциональные возможности комплекса Спрут 7.0**

### <span id="page-7-1"></span>*2.1 Функциональные возможности программного обеспечения комплекса*

### **Документирование служебной информации по каждому сеансу связи**

Автоматическая регистрация в специальной оперативной базе данных следующей информации о телефонных звонках:

- 1. номер и название канала;
- 2. дата и время начала сеанса;
- 3. длительность сеанса;
- 4. входящий номер (АОН);
- 5. исходящий номер;
- 6. наличие голосовых данных в сеансе;
- 7. тип соединения (городское, локальное);
- 8. направление сеанса (входящий, исходящий);
- 9. категория абонента.

#### **Запись VoIP-соединений**

Комплекс Спрут 7.0 может осуществлять перехват и запись VoIP-соединений, для передачи которых используются протоколы SIP, H.323 и Skinny. Кроме регистрации аудиоданных и всей служебной информации, также перехватываются и записываются факсимильные сообщения, передаваемые по протоколам SIP и H.323.

#### **Аудиозапись, распознавание факсов**

Комплекс может осуществлять аудиозапись сеансов, а также распознавать прохождение в линии факсов и записывать их в графическом виде.

Голосовые сеансы могут быть преобразованы в файлы \*.WAV, факсы – в файлы \*.BMP.

#### **Работа в режиме автоответчика**

Каналы комплекса в установленное пользователем время могут выборочно работать в режиме автоответчика. В режиме автоответчика в зависимости от оборудования может осуществляться также прием факсов.

#### **Поддержка баз данных MS SQL Server и MS Access**

Поддерживается запись информации в базы данных MS SQL Server и базы данных внутреннего формата на базе MS Access.

#### **Настройка записи в базу данных**

Предусмотрены средства для предотвращения переполнения базы данных и ее автоматической архивации.

#### **Управление записью с помощью DTMF-набора**

Предусмотрена возможность включать\отключать запись голосовых сеансов и факсов с помощью тонального набора непосредственно во время разговора при помощи заданных кодов.

Данная возможность используется только при работе с аналоговыми и цифровыми линиями. При перехвате и записи VoIP-соединений управление DTMF-набором недоступно.

#### **Поддержка большого количества записей в оперативной базе данных**

Оперативная база данных, в которую осуществляется запись, может содержать до 1000000 записей, при этом устойчивость системы не снижается.

#### **Оптимальное использование дискового пространства**

В процессе записи разговор преобразуется в цифровую форму, сжимается и только после этого записывается на винчестер компьютера. Предусмотрены средства оптимизации записи по разнообразным критериям: линия, номер, направление и длительность сеанса, и другие.

#### **Удобный и простой механизм работы с накопленной информацией**

Наличие функций сортировки, фильтрации, поиска, удаления, комментирования, экспорта информации в формат MS Excel. Возможность формирования статистических отчетов и расширения их списка. Интерфейс одинаков для всех типов сообщений, для обработки накопленной информации не требуются специальные навыки и знания.

#### **Интерфейс для управления комплексом с любого компьютера**

Пользователи, обладающие достаточными полномочиями, могут управлять параметрами комплекса по протоколу TCP/IP.

#### **Интерфейс для полноценной работы с базами данных на любом компьютере**  $\bullet$

Обладающие соответствующими полномочиями, пользователи локальной сети могут работать с базами данных находящимися на любом из компьютеров локальной сети: в любой момент просматривать, сортировать, фильтровать, редактировать, прослушивать и архивировать записи с помощью специальной программы Процессор.

#### **Возможность записи телефонных линий, которые невозможно подключить к компьютеру – серверу записи**

Телефонные линии могут быть подключены к устройству «СПРУТ NR». Информация о телефонных переговорах будет передаваться по IP-сети на сервер записи, где установлено программное обеспечение комплекса.

### **Возможность получения информации о звонках от УАТС через СОМ-порт по протоколу SMDR**

Спрут 7.0 позволяет получить информацию о внутреннем номере, с которым было установлено соединение для каналов, подключенных к городским линиям УАТС. Такую информацию можно получить только с использованием тарификационного SMDR-протокола УАТС (для тех УАТС, которые поддерживают данный протокол).

#### **Настройка на различные уровни напряжения в телефонной линии**

Принцип обнаружения сигналов в телефонной линии, с физической точки зрения, основывается на изменении напряжения в сети. С помощью выбора порогового значения напряжения определяются события «трубка снята» и «в линии звонок». Значение порога перехода линии из одного состояния в другое зависит от способа подключения линии к сетям ТфОП.

Существуют два способа подключения линии к городской телефонной сети:

- 1. напрямую (высоковольтное подключение);
- 2. через коммутационное устройство типа мини-АТС (низковольтное подключение).

Гибкая настройка порогов определения в линии событий снятия трубки и звонка позволяет комплексу Спрут 7.0 работать как с высоковольтными, так и с низковольтными телефонными линиями.

#### **Управление громкостью вводимого аудиосигнала**

Громкость слабого телефонного сигнала в процессе записи можно увеличить. Для этого следует установить коэффициент постоянного усиления записываемого сигнала.

#### **Автоматическая регулировка уровня аудиосигнала**

При телефонном разговоре уровни сигнала от ближнего и дальнего абонента могут значительно отличаться. Автоматическая регулировка уровня записи (АРУЗ) может сделать эту разницу практически незаметной. Для предотвращения усиления громкости шумовых сигналов, в функции АРУЗ можно

установить порог шума. Если уровень сигнала в линии ниже порога шума, то процедура АРУЗ на него не действует, соответственно громкость шумовых сигналов не увеличивается.

#### **Архивирование накопленной информации**

База данных (БД), в которую производится запись сеансов, называется оперативной. Архивная база данных отличается от оперативной тем, что в нее не производится запись текущих сеансов. Процедура архивации предназначена для разгрузки оперативной БД, а также для копирования или переноса записей в отдельную базу данных. Система настроек параметров архивирования позволяет переносить в архив все записи оперативной БД, или только указанные пользователем. Файл архивной БД можно записывать на различные носители информации, такие как HDD, ZIP, магнитооптика, JAZZ.

#### **Прослушивание аудиоинформации**  $\bullet$

Для прослушивания записанной аудиоинформации в комплексе Спрут 7.0 существует встроенный проигрыватель, с помощью которого можно выбрать различные режимы воспроизведения записанных сеансов:

- однократное воспроизведение сеанса;
- бесконечное воспроизведение сеанса;
- последовательное воспроизведение всех или выбранных записей в установленном пользователем порядке;
- переход в режим «пауза».

Кроме того, возможно прослушивание текущих телефонных переговоров в подключенных линиях через звуковую карту компьютера, не прерывая записи.

#### **Просмотр факсов**

Для просмотра сохраненных факсов можно использовать графический редактор (Paint, ACDSee и т.п.).

#### **Редактирование информации в базе данных**

Для каждого сеанса можно ввести до 4 кратких комментариев, отметить степень важности. Голосовые сеансы также можно сопроводить стенограммой. Средствами встроенного звукового редактора можно удалить не представляющую интереса часть фонограммы голосового сеанса.

#### **Поддержка режима системной службы (сервиса)**

В среде MS Windows 2000/XP запись может осуществляться в фоновом режиме.

#### **Разграничение доступа**

Доступ к системе Спрут 7.0 может осуществляться с правами администратора, пользователя или оператора. С помощью системы разграничения доступа для каждого клиента системы можно настроить имя, пароль и индивидуальный набор полномочий.

#### **Дистанционный контроль**

В комплект поставки системы Спрут 7.0 входит специальный модуль, с помощью которого можно контролировать состояние различных экземпляров систем, подключенных в разных точках сети.

#### **Совместимость**

Программное обеспечение комплекса Спрут 7.0 совместимо со всеми версиями MS Windows 2000/XP/Vista/Windows 7. Комплекс на базе внешних устройств может использоваться под управлением MS Windows 2000/XP/Vista/Windows 7.

### <span id="page-10-0"></span>*2.2 Преимущества использования в составе комплекса устройств «Ольха»*

Для записи аудиоданных из аналоговых или цифровых каналов используются платы «Ольха». Все наиболее ресурсоемкие процедуры по обработке звука реализованы именно в аппаратной части комплекса Спрут 7.0 (т.е. в платах «Ольха») и не требуют использования вычислительных ресурсов компьютера. Благодаря этому комплекс Спрут 7.0 для записи аудиоинформации из аналоговых и цифровых каналов может быть реализован даже на базе маломощного компьютера.

#### **Табл.1. Серии устройств семейства «Ольха»**

<span id="page-10-1"></span>![](_page_10_Picture_212.jpeg)

#### 22 Внимание!

• Платы «Ольха» используются только для записи аудиоданных из аналоговых каналов и/или цифровых потоков. Для записи аудиоданных из IP-соединений (по SIP / H.323/Skinny) платы «Ольха» не используются.

• Возможность одновременного мониторинга двух- и четырехпроводных линий ISDN, а также конфигурацию необходимого для этого оборудования уточняйте в службе технической поддержки.

Использование устройств компьютерной телефонии «Ольха» в качестве аппаратного обеспечения комплекса дает следующие преимущества:

#### **Возможность работы с разнородными источниками аудиоинформации**

Устройства «Ольха» в зависимости от модификации поддерживают работу с различными источниками информации.

| Типы линий          |                                     | Платы                                                                                                    |  |
|---------------------|-------------------------------------|----------------------------------------------------------------------------------------------------|--|
| Аналоговые<br>линии | Телефонные линии                    | Платы серии «Ольха-10L»: «Ольха-10LP»;<br>Платы серии «Ольха-9»: «Ольха-9», «Ольха-9Р» и «Ольха-<br>10» в зависимости от мезонина;<br>Платы серии «Ольха-14»: «Ольха-14LPE», «Ольха-14LPX»      |  |
|                     | Аудио-выходы<br>различных устройств | Платы серии «Ольха-10L»: «Ольха-10LP»                                                                                                    |  |
| Цифровые<br>линии   | Потоки Е1                           | Платы серии «Ольха-9»: «Ольха-9», «Ольха-9Р» в<br>зависимости от мезонина                                                                                                    |  |
|                     | Линии ISDN                          | Платы модификаций:<br>С7 - «Ольха-9/ISDN» (в зависимости от мезонина)<br>С5 - «Ольха-10/ISDN» (в зависимости от мезонина)<br>«Ольха-14LPE», «Ольха-14LPX» с установленными<br>мезонинами ISDNM. |  |

**Табл.2. Типы линий, обслуживаемых устройствами «Ольха»**

### **Масштабируемость**

Система на базе устройств «Ольха» может включать в себя от одной до 128 линий. Градация количества каналов в комплексе Спрут 7.0 – 1 канал, что позволяет существенно оптимизировать масштаб и стоимость системы. Наращивание количества каналов уже установленной системы может производиться за счет:

- программного разрешения работы резервных каналов;
- установки мезонинов;
- установки дополнительных плат;
- подключения дополнительных внешних устройств.

#### **Совместимость**

Все устройства «Ольха» совместимы между собой, поэтому в составе комплекса могут использоваться несколько устройств разных моделей.

### <span id="page-11-0"></span>*2.3 Преимущества использования в составе комплекса устройств «СПРУТ NR»*

Для записи телефонных разговоров из аналоговых каналов могут использоваться устройства «СПРУТ NR». Устройства позволяют записывать разговоры с удаленных телефонных линий, которые невозможно подключить непосредственно к компьютеру с ПО Спрут-7.0. Наличие встроенной памяти большого объема позволяет работать устройству «СПРУТ NR» не только в режиме реального времени, но и в полностью автономном (накопительном) режиме. Устройство позволяет записывать телефонные разговоры и информацию о соединениях (номера абонентов, время, длительность и пр.), прослушивать и обрабатывать записанную информацию по IP-сети. Информация, записанная в память «СПРУТ NR», может быть перенесена в базу данных для дальнейшего хранения или обработки с помощью ПО Спрут 7.0.

Устройство «СПРУТ NR» позволяет обслуживать до 4 аналоговых двухпроводных телефонных линий или до 1 потока Е1.

Преимущества использования устройств «СПРУТ NR» в качестве аппаратного обеспечения комплекса:

- **Возможность работы в полностью автономном режиме**
- **Сверхкомпактные размеры (140х110х20 мм)**
- **Возможность мониторинга удаленных телефонных линий**
- **Возможность промежуточного хранения данных**
- **Считывание записанной информации через IP-сеть**

**Простота в обслуживании.**

# <span id="page-12-0"></span>**3 Состав программно-аппаратного комплекса Спрут 7.0**

Программно-аппаратный комплекс Спрут 7.0 включает в себя аппаратное (платы и внешние устройства «Ольха», устройства «СПРУТ NR») и программное обеспечение.

Программное обеспечение включает в себя несколько компонентов и предоставляет пользователю удобный интерфейс для настройки параметров комплекса, управления и мониторинга записи сеансов, обработки полученной информации.

| <b>Название</b><br>приложения | <b>Назначение</b>                                                                                                    |  |  |  |
|-------------------------------|----------------------------------------------------------------------------------------------------|--|--|--|
| Сервер                        | Осуществляет запись сеансов в телефонных, линейных и цифровых<br>трафика. Не имеет собственного<br>каналах, перехват сетевого<br>графического интерфейса. Вместе с приложением Монитор составляет<br>сервер записи Спрут 7.0. См. руководство пользователя Сервер[1].                                |  |  |  |
| Монитор                       | Конфигурирование и оперативный мониторинг работы телефонных и<br>линейных каналов, сетевых ресурсов, администрирование прав доступа<br>к системе, а также настройка работы Сервера. См. руководство<br>пользователя Монитор [1].                                                                     |  |  |  |
| Процессор                     | Работа с базой данных записанных сеансов - прослушивание, просмотр<br>и обработка. См. руководство пользователя Процессор [2].                                                                                                    |  |  |  |
| Журнал событий                | Утилита документирования работы. Производит запись всех событий,<br>происходящих в каждом из приложений комплекса Спрут 7.0, ошибок,<br>возникающих при работе. Предоставляет интерфейс для ознакомления с<br>результатами документирования. См. руководство<br>пользователя<br>Журнала событий [3]. |  |  |  |
| Модуль перехвата              | Спрут-UMS. Выполняет<br>VoIP-данных<br>Модуль<br>перехват<br>ИЗ<br>подконтрольной IP-сети, и передает данные Серверу для дальнейшей<br>обработки.                                                                                                    |  |  |  |
| База данных (БД)              | Хранилище, в котором накапливается информация о записываемых<br>соединениях.                                                                                                    |  |  |  |
| Диагностика<br>записи         | Предоставляет информацию об экземплярах Сервера, подключенных в<br>разных узлах сети.                                                                                                    |  |  |  |
| Центр<br>архивирования        | Предоставляет информацию<br>об<br>архивных<br>копиях,<br>созданных<br>экземплярами Сервера в разных узлах сети.                                                                                                    |  |  |  |

**Табл.3. Назначение компонентов программного обеспечения комплекса Спрут 7.0**

На рисунке приведена одна из возможных схем взаимодействия компонент программного обеспечения комплекса. В составе комплекса предусмотрен сервер записи и два рабочих места: оператора и пользователя. Рабочие места отличаются набором установленных компонент программного обеспечения и количеством полномочий пользователя рабочего места при работе в системе Спрут 7.0.

![](_page_13_Figure_1.jpeg)

*Рис.4. Структура обмена данными внутри комплекса Спрут 7.0*

Сервер записи располагается на компьютере, к которому через платы подключены записываемые линии. Если в качестве аппаратной части комплекса используются устройства «СПРУТ NR», компьютер должен быть связан с ними по IP-сети, расположение телефонных линий в данном случае не имеет значения. По IP-сети также может осуществляться перехват сетевого трафика любого компьютера, входящего в эту сеть.

На сервере записи выполняется конфигурирование и мониторинг записываемых линий, настройка работы с базой данных, в которую производится запись. Рабочие места могут располагаться на любых компьютерах, входящих в локальную сеть, функционирующую по протоколу TCP/IP.

На рабочих местах можно просматривать и редактировать пополняемую сервером записи базу данных, конфигурировать параметры записи и проводить мониторинг каналов и сетевых ресурсов. При удаленном управлении комплексом существует ряд ограничений. Каждый пользователь системы Спрут 7.0 может иметь детализированный набор полномочий относительно настройки записи, мониторинга каналов и сетевых ресурсов, доступа к базе данных.

Комплекс Спрут 7.0 работает с двумя типами баз данных: оперативными и архивными. Они отличаются способами создания и назначением, но одинаковы по структуре.

Оперативные базы данных может создавать только Монитор, установленный на сервере записи, автоматически, при первом запуске, или по требованию пользователя. Сервер может осуществлять запись только в оперативные базы данных. В каждый момент времени Сервер может выполнять запись только в одну оперативную базу данных.

Архивные базы данных могут быть созданы приложением Монитор сервера записи при настроенной периодической архивации или вручную с помощью Процессора. Архивные базы данных предназначены для того, чтобы разгрузить оперативную базу данных. Сервер не может осуществлять запись в архивную базу данных. Архивация базы данных в комплексе Спрут 7.0 осуществляется без сжатия.

Модуль Спрут-UMS выполняет непосредственно перехват данных из контролируемой IP-сети, в том числе и перехват VoIP-соединений. На текущий момент поддерживается перехват соединений, использующих протоколы SIP, H.323 и Skinny.

Система Спрут 7.0 поддерживает следующие виды баз данных - MS SQL Server, MS Access.

### <span id="page-14-0"></span>**Сервер (Server)**

**Сервер** является ядром системы и осуществляет запись сеансов в телефонных и линейных каналах.

Сервер можно запустить из системного меню: **Пуск\Программы\Спрут 7.0\Основные компоненты\Сервер**.

У Сервера нет оконного интерфейса. О том, что он запущен, свидетельствует значок  $\bullet$ , который отображается в разделе Tray<sup>1</sup> рабочей области MS Windows, если его отображение не отключено.

Интерфейс для конфигурирования работы Сервера предоставляет Монитор, где настраиваются такие параметры, как:

- 1. приостановка и запуск сервера записи;
- 2. расположение оперативной базы данных;
- 3. параметры запуска сервера;

4. минимальный размер свободного места на диске, при достижении которого Сервер прекращает запись сеансов;

5. архивация оперативной базы данных.

### <span id="page-14-1"></span>**Монитор (Monitor)**

**Монитор** – одна из компонент в составе программного обеспечения комплекса Спрут 7.0. Монитор предназначен для конфигурирования и оперативного мониторинга работы телефонных и линейных каналов, сетевых ресурсов, администрирования прав доступа к системе, а также для настройки работы Сервера.

Монитор можно запустить из системного меню: **Пуск\Программы\Спрут 7.0\Основные компоненты\Монитор**.

Монитор может быть подключен к Серверу, запущенному на том же либо на удаленном компьютере.

#### ⅋ Внимание!

Для работы Монитор должен быть обязательно подключен к Серверу (см. руководство пользователя Сервера и Монитора [1]).

#### <span id="page-14-2"></span>**Процессор (Processor)**

Процессор входит в состав комплекса Спрут 7.0 и представляет собой самостоятельную программу для работы с базой данных записанных сеансов – обработки записанной информации. Запись сеансов производится Сервером (см. руководство пользователя Сервера и Монитора [1]). В Мониторе производится настройка некоторых параметров, оказывающих влияние на работу Процессора, например, параметры записи и разграничение доступа к системе Спрут 7.0.

Процессор можно запустить из системного меню: **Пуск\Программы\Спрут 7.0\Основные компоненты\Процессор**.

Работа с Процессором возможна как на компьютере, в который установлены платы компьютерной телефонии «Ольха», так и на удаленном сетевом терминале.

<u>.</u>

<sup>&</sup>lt;sup>1</sup> Раздел Tray предназначен для удобства пользователя. В нем может отражаться информация о запущенном ПО, а также находятся системные часы.

С помощью Процессора можно осуществлять следующие операции:

- просмотр, редактирование, прослушивание информации, хранящейся в базе данных;
- расширенная сортировка и фильтрация данных по различным критериям;  $\bullet$
- удаление записей из базы данных;  $\bullet$
- поиск информации по ключевым полям;  $\bullet$
- экспорт звуковой информации какого-либо сеанса в WAV-файл;  $\bullet$
- экспорт графической информации факс-сеанса в BMP-файл;  $\bullet$
- получение различных статистических отчетов и их экспорт в формат Excel или текстовый файл;
- архивирование данных на различные носители информации.

### <span id="page-15-0"></span>**Модуль перехвата Спрут-UMS**

Модуль перехвата Спрут-UMS (далее просто модуль перехвата) предназначен для перехвата данных из IP-сети. Модуль перехвата может располагаться на разных ПК, подключенных к одной IP-сети. Используя несколько модулей перехвата в сети и настраивая для них разные фильтры для перехватываемых данных, можно организовать сеть большого числа перехватываемых данных, использующую ПК с малой и средней производительностью. Все данные, перехватываемые модулем перехвата, передаются в Сервер, который аккумулирует все данные и заносит в базу данных.

На одном ПК может находиться только один модуль перехвата.

**Обязательное требование:** ПК с установленным модулем перехвата должен быть подключен к подконтрольной IP-сети (в которой предполагаются перехватывать и записывать VoIP-разговоры, факсы и другие данные) через коммутатор 3-го уровня с возможностью зеркалирования портов (span port), либо через некоммутируемый концентратор (hub).

Модуль перехвата Спрут-UMS может запускаться в виде сервиса операционной системы MS Windows 2000/XP/Vista/Windows 7 (по умолчанию предлагается этот вариант), либо в виде отдельного приложения. Рекомендуется запускать модуль перехвата в виде сервиса. Для операционных систем MS Windows 98/Me модуль перехвата следует запускать как приложение. При установке модуля перехвата можно выбрать наиболее подходящий вариант использования модуля.

### <span id="page-15-1"></span>**Журнал событий (Log viewer)**

В журнале событий фиксируется информация обо всех событиях в программе. Регистрация событий необходима для проверки того, корректно ли настроены параметры комплекса. Из журнала событий можно узнать обо всех ошибках, возникших в процессе работы, изменениях параметров каналов, режима работы.

Если при использовании программы Спрут 7.0 возникают проблемы, следует запустить утилиту просмотра журнала событий **Log viewer** и проанализировать сообщения об ошибках, появляющиеся в результате тех или иных действий.

Чтобы запустить журнал событий, перейдите в папку **\Program Files\AgatGroup\Sprut\_7** и запустите файл **Logger.exe**. Если комплекс используется в сети, то на каждом компьютере, где работают те или иные компоненты комплекса ведется свой журнал событий.

#### 29 Внимание!

Запись в журнал событий ведется независимо от того, запущена утилита **Log viewer** или нет.

#### <span id="page-15-2"></span>**Конфигуратор имени адаптера**

В комплект поставки системы Спрут 7.0 входит специальная служебная программа, позволяющая выбрать используемый для перехвата VoIP сетевой адаптер. При установке Спрут 7.0 с выбором перехвата VoIP, данная программа запустится автоматически. Необходимо выбрать из предлагаемого списка нужный сетевой адаптер и нажать кнопку **Сохранить**.

![](_page_16_Picture_32.jpeg)

Для каждого сетевого адаптера из предлагаемого списка можно посмотреть его текущие настройки.

При замене сетевого адаптера, при перемещении платы сетевого адаптера в другой разъем на материнской плате ПК – Вам следует запустить программу Конфигуратор имени адаптера и повторно указать предназначенный для перехвата сетевой адаптер. В противном случае, перехват данных может осуществляться некорректно.

# <span id="page-17-0"></span>**4 Требования к ресурсам**

## <span id="page-17-1"></span>*4.1 Требования к аппаратным средствам*

1. Требования к производительности ПК для размещения комплекса Спрут 7.0 зависят от числа одновременно записываемых соединений. Минимальные аппаратные требования при работе с MS Windows NT/2000/XP/Vista/Windows 7 представлены в таблице 4.

**Табл. 4. Минимальные аппаратные требования для размещения комплекса Спрут 7.0**

| Операционная      | Аппаратные требования                         |                                                |                                                      |  |
|-------------------|-----------------------------------------------|------------------------------------------------|------------------------------------------------------|--|
| система           | 4 соединения                                  | 50 соединений                                  | 100 соединений                                       |  |
| <b>MS Windows</b> | Pentium II, 1 ГГц,                            | Pentium IV, $3,2 \Gamma\Gamma$ <sub>H</sub> ,  | Intel Core $2$ Duo, $3 \Gamma \Gamma$ <sub>H</sub> , |  |
| NT / 2000 / XP    | ОЗУ 512 Мбайт                                 | ОЗУ 1 Гбайт                                    | ОЗУ 2 Гбайт                                          |  |
| <b>MS Windows</b> | Pentium II, $1 \Gamma \Gamma$ <sub>II</sub> , | Pentium IV, $3,2 \Gamma\Gamma$ <sub>II</sub> , | Core $2$ Duo, $3 \Gamma \Gamma$ <sub>H</sub> ,       |  |
| Vista / Windows 7 | ОЗУ 1 Гбайт                                   | ОЗУ 2 Гбайт                                    | ОЗУ 4 Гбайт                                          |  |

#### Ð Внимание!

Использование приведенной в таблице конфигурации аппаратных средств не гарантирует работу комплекса Спрут 7.0 совместно с другими приложениями, запущенными параллельно на той же аппаратной платформе (например, антивирусным ПО).

2. Наличие в материнской плате компьютера свободных слотов PCI для установки плат «Ольха». Комплекс Спрут 7.0 обеспечивает работу до 8 плат «Ольха» одновременно. Для такой крупной системы необходим системный блок с большим количеством слотов PCI.

3. Наличие в компьютере СОМ-порта для записи тарификационной информации от УАТС (разъем RS 232), если требуется.

4. Устройство для сопряжения с сетью (сетевой адаптер и пр.), если предполагается использование комплекса в сети, перехват VoIP или работа с устройством «СПРУТ NR».

5. Если необходимо прослушивать текущие сеансы в канале или записанную голосовую информацию, то необходимо наличие звуковой карты и наушников (колонок);

Для перехвата VoIP-данных следует также выполнить следующие обязательные требования:

6. Наличие сетевой карты, подключенной к IP-сети.

7. Наличие USB-порта для подключения USB-ключа защиты.

8. Наличие свободного места на жестком диске ПК для установки Спрут 7.0 – не менее 20 Мб, наличие свободного места на жестком диске ПК для записи перехваченных вызовов – не менее 100 Мб.

9. ПК с установленным модулем перехвата должен быть подключен к подконтрольной IP-сети (в которой предполагаются перехватывать и записывать VoIP-разговоры и другие данные) через коммутатор 3-го уровня с возможностью зеркалирования портов (span port), либо через некоммутируемый концентратор (hub).

## <span id="page-17-2"></span>*4.2 Требования к программным средствам*

1. Операционная система MS Windows 2000/XP/Vista/Windows 7.

2. Для корректной работы комплекса Спрут 7.0 необходимо, чтобы на компьютере был установлен Microsoft Internet Explorer версии не менее 5.

# <span id="page-18-0"></span>**5 Комплект поставки программно-аппаратного комплекса Спрут 7.0**

В комплект поставки:

- 1. Могут входить одна или несколько плат «Ольха», внешние устройства «Ольха» или «СПРУТ NR».
- 2. Входит компакт-диск, на котором находятся:
- Программное обеспечение комплекса Спрут 7.0  $\bullet$
- Необходимые компоненты  $\bullet$
- Ключ для регистрации
- Пользовательская документация;  $\bullet$
- 3. USB-ключ (если требуется записывать VoIP-данные).

# <span id="page-19-0"></span>**6 Установка аппаратных средств и программного обеспечения комплекса Спрут 7.0**

## <span id="page-19-1"></span>*6.1 Установка аппаратных средств*

Установка плат и подключение внешних устройств «Ольха» и «СПРУТ NR» производится перед началом установки программного обеспечения комплекса Спрут 7.0.

Установка плат «Ольха» и подключение телефонных линий выполняется в соответствии с процедурой, представленной в **руководстве по установке плат [4]**.

Порядок установки плат серии «Ольха-14» приведен в документе **руководство по эксплуатации [10]**.

Порядок подключения устройств «СПРУТ NR» к комплекусу Спрут 7.0 приведен в руководстве  $\bullet$ пользователя Спрут 7.0 Монитор.

Все документы содержатся на диске, входящем в комплект поставки (каталог **\HELP**).

## <span id="page-19-2"></span>*6.2 Установка программного обеспечения Спрут 7.0*

Набор устанавливаемых компонентов программного обеспечения (ПО) Спрут 7.0 определяется в зависимости от структуры комплекса и назначения компьютера:

1. На сервере записи рекомендуется установить все компоненты приложения.

2. На компьютерах, где будет осуществляться управление записью по сети или удаленная обработка записанной информации, рекомендуется выполнять выборочную установку:

o Устанавливать *сервер записи* (компоненты Сервер и Монитор) необходимо на компьютере, с которого будет производиться удаленная настройка параметров комплекса.

o *Рабочее место оператора* (только Процессор) может быть установлено на любом компьютере, где будет производиться обработка баз данных. Для возможности обработки оперативной базы данных компьютер должен иметь доступ к серверу записи по локальной сети.

Установка ПО Спрут 7.0 выполняется в следующей последовательности:

- Вставьте компакт-диск из комплекта поставки в устройство чтения компакт-дисков.
- В окне автозапуска диска щелкните на кнопке **Спрут 7.0** или запустите файл **SprutSetup.exe** из корневого каталога диска.

Интерфейс программы установки комплекса Спрут 7.0 подобен интерфейсу многих других программ установки программных продуктов. Он предоставляет несколько окон (шагов) для управления процессом установки.

Ознакомьтесь с лицензионным соглашением и в случае, если Вы согласны с его условиями, нажмите кнопку **Принимаю**.

В основном окне установки выберите путь, куда планируется установить программное обеспечение. Можно оставить каталог, предложенный по умолчанию (**C:\Program Files\AgatGroup**) или выбрать другой каталог для размещения файлов ПО. Для изменения каталога нажмите кнопку **Обзор** справа от поля, в котором указан каталог по умолчанию:

![](_page_20_Picture_49.jpeg)

В появившемся окне выберите нужный каталог и нажмите кнопку **Ок**.

Нажмите кнопку **Далее >.** Появится окно выбора компонентов, в котором можно указать основные  $\bullet$ устанавливаемые компоненты (Сервер, Монитор, Процессор, Центр архивирования и средства диагностики записи), а также задать необходимость установки Модуля перехвата IP Спрут-UMS:

![](_page_20_Picture_50.jpeg)

Для выбора компонента следует отметить флажок слева от его названия. По умолчанию пользователю предлагается выполнить полную установку.

### Внимание!

Выбор компонентов для установки является обязанностью пользователя и может влиять на работоспособность комплекса.

#### ⅋ Внимание!

Выбор загрузчиков для линий ISDN и потоков Е1 следует согласовать со специалистами поставщика или компании «ГАЛА-Электроник». Загрузчики не включены в стандартный комплект поставки.

После выбора компонентов нажмите кнопку **Установить**. Начнется установка основных компонентов программного обеспечения. Перед ее окончанием выводится диалоговое окно, в котором пользователю предлагается создать ярлыки на рабочем столе. Подтвердите необходимость создания ярлыков (кнопка **Да**) или откажитесь от этой возможности (кнопка **Нет**).

 $\bullet$ По окончании установки основных компонентов выполните установку модуля перехвата (см. подраздел «Установка Модуля перехвата Спрут-UMS»).

### <span id="page-21-0"></span>**Установка Модуля перехвата Спрут-UMS**

Если в список устанавливаемых компонент был включен Модуль перехвата Спрут-UMS, то сразу после установки основных компонент запускается процедура установки Спрут-UMS. Последовательность действий при этом та же, что и при установке основных компонент. Вначале следует ознакомиться и подтвердить свое согласие с условиями лицензионного соглашения, затем выбрать каталог, в который будут скопированы файлы. Следующим шагом является выбор устанавливаемых драйверов и способа запуска модуля.

Пользователь может выбрать один из трех способов запуска Спрут-UMS:

Запуск модуля, как службы. Этот вариант рекомендуется для эксплуатации Спрут-UMS в отлаженной системе, когда не предполагается изменение настроек модуля. Такой способ запуска удобен еще и с точки зрения использования USB-ключей, так как отключение/подключение USB-ключа после во время работы Спрут-UMS просто приведет к перезапуску модуля.

#### ೪ Внимание!

Следует иметь ввиду, что в отсутствие подключенного USB-ключа система работает в демонстрационном режиме.

Ручной запуск модуля, как приложения. Модуль устанавливается как приложение операционной системы. Этот способ запуска рекомендуется использовать для целей отладки, так как существует возможность останавливать и вновь запускать Спрут-UMS вручную.

Автоматический запуск модуля, как приложения. При выборе этого варианта модуль перехвата устанавливается в качестве приложения, запускаемого автоматически при загрузке компьютера. Как и в предыдущем случае, сохраняется возможность его запуска и останова вручную.

Укажите в окне выбора способ запуска, требуемые драйверы и нажмите кнопку **Установить:**

![](_page_21_Picture_159.jpeg)

Файлы Спрут-UMS будут скопированы в указанный пользователем каталог.

Если при выборе компонент были указаны драйверы WinPCap и HASP, то предварительно выполняется проверка их наличия на данном компьютере. Драйвер WinPCap обеспечивает возможность получения и передачи сетевых пакетов, поступающих на сетевую карту компьютера. Драйвер HASP позволяет использовать USB-ключи защиты. Драйверы WinPCap и HASP необходимо установить в том случае, если Спрут-UMS на данном компьютере устанавливается впервые. Если установка выполнялась ранее и драйверы уже присутствуют на компьютере, то их повторная установка не требуется.

По окончании установки модуля перехвата и драйверов может быть выведено предупреждение об отстутствии текущей настройки сетевого адаптера, используемого для перехвата IP-трафика. В этом случае после закрытия предупреждения запускается служебная программа Конфигуратор имени адаптера. В окне программы выберите из предлагаемого списка требуемый сетевой адаптер и нажмите кнопку **Сохранить**. Настройки будут сохранены и окно закрыто.

Завершите установку Спрут-UMS, нажав в окне установки кнопку **Закрыть**.

## <span id="page-22-0"></span>*6.3 Результаты установки*

В результате проведенной установки:

к программным файлам компьютера добавляется папка **AgatGroup** (если продукты компании «ГАЛА-Электроник» ранее не устанавливались) с вложенными в нее папками **Sprut\_7** и **Sprut\_UMS**.

создается пункт системного меню **Пуск\Программы\Спрут 7.0**, в котором в свою очередь создаются подпункты, соответствующие разным модулям комплекса.

## <span id="page-22-1"></span>*6.4 Удаление программного обеспечения*

Удаление программного обеспечения комплекса Спрут 7.0 может быть произведено несколькими способами:

- 1. Из системного меню **Пуск\Программы\Спрут 7.0\Удаление Спрут 7.0**;
- 2. Через системную папку **Панель Управления\Установка и Удаление Программ**.

# <span id="page-23-0"></span>**7 Регистрация продукта**

В комплект поставки комплекса Спрут 7.0 входит файл ключа. Если ключа нет или он неверный, то комплекс будет работать в демонстрационном режиме. Режим работы отображается в заголовке окна Монитора или Процессора.

Для того чтобы комплекс Спрут 7.0 работал в полноценном режиме, файл ключа (**Sprut.key**) следует скопировать с компакт-диска (дискеты) в каталог установки программы Спрут 7.0. Обычно **\Program Files\AgatGroup\Sprut\_7\ .**

Файл ключа может содержать факс-ключ, для того, чтобы комплекс Спрут 7.0 мог принимать и записывать факс-сеансы.

Чтобы воспользоваться функциями Спрут 7.0 для перехвата VoIP, в комплект поставки входит специальный USB-ключ. Следует установить его в свободный USB-разъем до запуска комплекса Спрут 7.0.

# <span id="page-24-0"></span>**8 Приложения**

## <span id="page-24-1"></span>*8.1 Термины и определения*

Основные термины и определения, использованные в настоящем документе, приведены в Таблице 5.

![](_page_24_Picture_195.jpeg)

**Табл.5. Термины и соглашения.**

![](_page_25_Picture_182.jpeg)

![](_page_26_Picture_207.jpeg)

![](_page_27_Picture_218.jpeg)

![](_page_28_Picture_294.jpeg)

## <span id="page-28-0"></span>*8.2 Типичные неисправности и методы их устранения*

В таблице приведены наиболее распространенные проблемы, возникающие при использовании комплекса Спрут 7.0.

![](_page_28_Picture_295.jpeg)

### **Табл.6. Типичные неисправности и методы их устранения**

![](_page_29_Picture_288.jpeg)

![](_page_30_Picture_225.jpeg)

## <span id="page-30-0"></span>*8.3 Схема подключения педалей*

При работе в Процессоре, для управления воспроизведением сеансов могут использоваться педали.

![](_page_30_Figure_4.jpeg)

*Рис.5. Схема подключения педалей для управления воспроизведением*

## <span id="page-30-1"></span>*8.4 Список документов*

- 1. «Спрут 7.0 Сервер. Спрут 7.0 Монитор. Руководство пользователя» **(\Help\Монитор.doc)**
- 2. «Спрут 7.0 Процессор. Руководство пользователя» **(\Help\Процессор.doc)**
- 3. «Спрут 7.0 Журнал событий. Руководство пользователя» **(\Help\Журнал событий.doc)**
- 4. «Руководство по установке плат серии Ольха» **(\Help\BoardInstall.doc)**.

5. «Платы компьютерной телефонии серии «Ольха-9». Техническое описание». **(\Help\ Alder9\_HardwareDescription.doc)**

6. «Платы компьютерной телефонии серии «Ольха-10L». Техническое описание». **(\Help\Ольха10L\_HardwareDescription.doc)**

7. «Платы компьютерной телефонии «Ольха». Руководство по установке». **(\Help\BoardInstall.doc)**

8. «Внешние устройства компьютерной телефонии «Ольха-12U». Техническое описание» (**\Help\Alder12U.doc**)

9. «Внешние устройства компьютерной телефонии «Ольха-12E». Техническое описание» (**\Help\Alder12E.doc**)

<span id="page-31-0"></span>10. «Руководство по эксплуатации плат Ольха-14». (**\Help\Руководство по эксплуатации плат Ольха14.pdf**)

#### *8.5 Список таблиц*  $$0$   $~\&~$ P **8.5 Список таблиц** )dGòe  $\,$ \$ 0  $\,$ &P

<span id="page-31-2"></span><span id="page-31-1"></span>Табл.1. Серии устройств семейства «Ольха» [.....................................................................................11](#page-10-1)D>2<05A6C>-8<025A761 EMCA>2<0 TJ E5 0 1 56.4 C014<25A>904726D>30<4B68>9025A4<63>-02B5<A>403-19<A>0248-7<651J >2<06C-81. 11